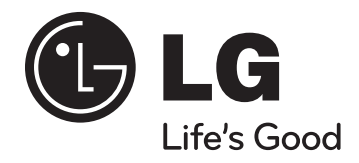

# **Uživatelská příručka**

# **FB164U (FB164-D0U, FBS164V)**

**ČESKÝ**

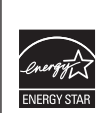

⊕

Jako partner ENERGY STAR ® LG uvádí, že tento produkt nebo modely produktů splňují požadavky energetické účinnosti ENERGY STAR®.

**DAP** ENERGY STAR® je obchodní známka registrovaná v USA.

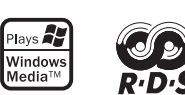

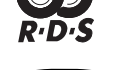

DIV

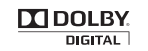

 $\bigoplus$ 

P/NO : MFL62755709

## **Bezpečnostní upozornění**

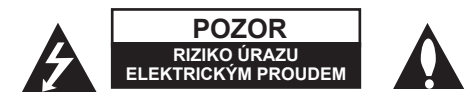

**UPOZORNĚNÍ :** SNIŽTE RIZIKO ÚRAZU ELEKTRICKÝM PROUDEM. NEODJÍMEJTE KRYT (ANI ŽÁDNÝ PANEL), UVNITŘ NEJSOU ŽÁDNÉ PRVKY, KTERÉ MŮŽE OPRAVIT UŽIVATEL. TAKOVÉTO ZÁSAHY SVĚRTE DO RUKOU KVALIFIKOVANÉMU SERVISNÍMU TECHNIKOVI.

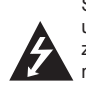

⊕

Symbol blesku se šipkou v rovnostranném trojúhelníku slouží k upozornění uživatele na přítomnost neizolovaného napětí pod ochranným krytem zařízení, které může být dostatečně vysoké na to, aby vystavilo osoby riziku úrazu elektrickým proudem.

Znaménko vykřičníku v rovnostranném trojúhelníku je určené k upozornění uživatele na důležité pokyny k obsluze a údržbě (servisu), které by si měl uživatel nastudovat v literatuře přiložené k výrobku.

**UPOZORNĚNÍ** : CHRAŇTE SE PŘED RIZIKEM POŽÁRU NEBO ÚRAZU ELEKTRICKÝM PROUDEM, NEVYSTAVUJTE TENTO VÝROBEK DEŠTI NEBO VI HKOSTI

**VAROVÁNÍ** : Neinstalujte toto zařízení do stísněného prostoru, jakým je například knihovna nebo podobná místa.

**UPOZORNĚNÍ** : Tento výrobek využívá laserový systém.

Chcete-li se ujistit, zda používáte tento výrobek správně, prosíme pročtěte si pozorně tuto uživatelskou příručku a ponechejte si ji pro případnou potřebu v budoucnu. V případě, že zařízení vyžaduje údržbu, kontaktujte autorizované servisní centrum. Použití ovládacích prvků, nastavování nebo použití funkcí jiných, než jsou zde popsané, vás může vystavit riziku zásahu nebezpečným zářením. Chraňte se před přímým zásahem laserového paprsku, nepokoušejte se otevírat kryt, je pod ním viditelné záření. NEDÍVEJTE SE DO PAPRSKU.

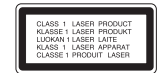

**UPOZORNĚNÍ :** Přístroj nesmí být vystaven vodě (kapání nebo postřiku) a žádné předměty, které jsou naplněné kapalinou, jakými jsou např. vázy, by neměly být na přístroji umístěny.

### **UPOZORNĚNÍ v souvislosti se síťovým kabelem**

**Doporučujeme nezapojovat další spotřebiče do stejného síťového el. obvodu.** To znamená, že obvod, ve kterém je zapojený tento spotřebič, napájí jen tento spotřebič a nemá žádné další výstupy a větve. Pro kontrolu si pročtěte specifikace v této uživatelské příručce.

Nepřetěžujte zásuvky. Přetížení zásuvek, uvolněné a poškozené zásuvky nebo prodlužovací kabely, roztřepené vodiče a poškozená nebo popraskaná izolace vodičů vedou k vzniku nebezpečí. Všechny tyto skutečnosti mohou vést k požáru nebo úrazu elektrickým proudem. Pravidelně kontrolujte stav napájecího kabelu tohoto zařízení. Jestliže jeví známky poškození nebo opotřebování, je třeba jej odpojit, dále už zařízení nepoužívat a požádat autorizované servisní centrum o výměnu napájecího kabelu. Chraňte napájecí kabel před fyzickým nebo mechanickým poškozením, jako je zkroucení, zauzlení, přiskřípnutí, přivření do dveří nebo pošlapání. Věnujte zvláštní pozornost zástrčkám, zásuvkám a místu, kde napájecí kabel vychází ze zařízení. Pro odpojení od elektrické sítě vytáhněte zásuvku napájecího kabelu. Při instalaci výrobku se ujistěte, že zásuvka je lehce dostupná.

Toto zařízení je vybaveno baterií nebo akumulátorem.

#### **Bezpečný způsob vyjmutí baterie nebo akumulátoru ze zařízení:**

Vyjměte starou baterii nebo akumulátor provedením kroků vložení v opačném pořadí. Aby nedošlo ke znečištění životního prostředí nebo ohrožení zdraví lidí a zvířat, odložte starou baterii nebo akumulátor do k tomu určené nádoby na vyhrazeném sběrném místě. Baterie nebo akumulátor nepatří do běžného domovního odpadu. Doporučujeme využít k likvidaci baterie nebo akumulátoru zdarma provozované místní systémy recyklace.

Baterie chraňte před nadměrným horkem, například slunečním svitem, ohněm apod.

#### **Jak naložit se starým zařízením**

- 1. Jestliže je na výrobku symbol přeškrtnutého kontejneru, znamená to, že výrobek podléhá Evropské směrnici 2002/ 96/ ES.
	- 2. Všechny elektrické a elektronické výrobky musí být likvidovány odděleně od komunálního odpadu, prostřednictvím společností, kterou určila vláda nebo místní úřady pro likvidaci takovéhoto odpadu.
	- 3. Správná likvidace starého zařízení pomůže chránit životní prostředí a lidské zdraví před možnými negativními vlivy..
	- 4. Jestliže chcete o likvidaci starého zařízení vědět více, kontaktujte prosím svůj městský úřad, společnost spravující takovýto druh odpadu nebo prodejnu, kde jste zařízení koupili.
	- LG tímto prohlašuje, že tento výrobek (tyto výrobky) je/jsou v souladu se základními požadavky a dalšími příslušnými opatřeními Směrnice 2004/108/ES, 2006/95/ES a 2009/125/ES.

#### **Evropský zástupce :**

LG Electronics Service Europe B.V. Veluwezoom 15, 1327 AE Almere, The Netherlands (Tel : +31-(0)36-547-8888)

# **Vítejte v novém DVD MICRO Hi-Fi SYSTÉMU**

# **Obsah**

 $\bigoplus$ 

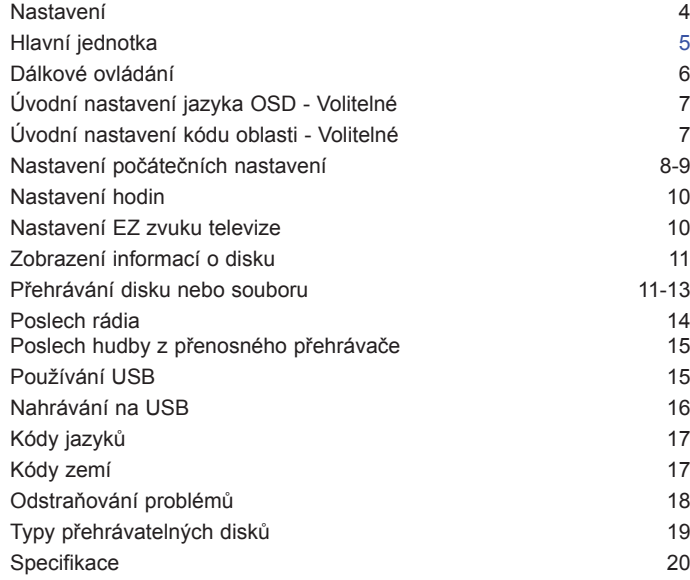

### **Upozornění pro používání dotekových tlačítek**

- Tiskněte tlačítka suchýma a čistýma rukama.
- Ve vlhkém prostředí otřete z tlačítek před použitím veškerou vlhkost.
- Netiskněte tlačítka příliš tvrdě.
- Pokud použijete příliš mnoho síly, můžete poškodit čidlo tlačítek.
- K provedení požadované funkce se dotkněte příslušného tlačítka.
- Zabraňte kontaktu tlačítek s jakýmkoliv vodivým materiálem, jako jsou např. kovy. Mohlo by dojít k poruše.

 $\overline{3}$ 

### **Nastavení**

Připojte přístroj k TV a anténám.

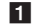

♠

 $\blacksquare$  **Zapojte koncovky na konci kabelu do svého zařízení a do TV (DVD přehrávač nebo digitální zařízení apod.).** Zkontrolujte konektor televize a zvolte připojení  $\overline{A}$ ,  $\overline{B}$ . Kvalita obrazu se zlepšuje v pořadí od  $\overline{A}$  k  $\overline{B}$ .

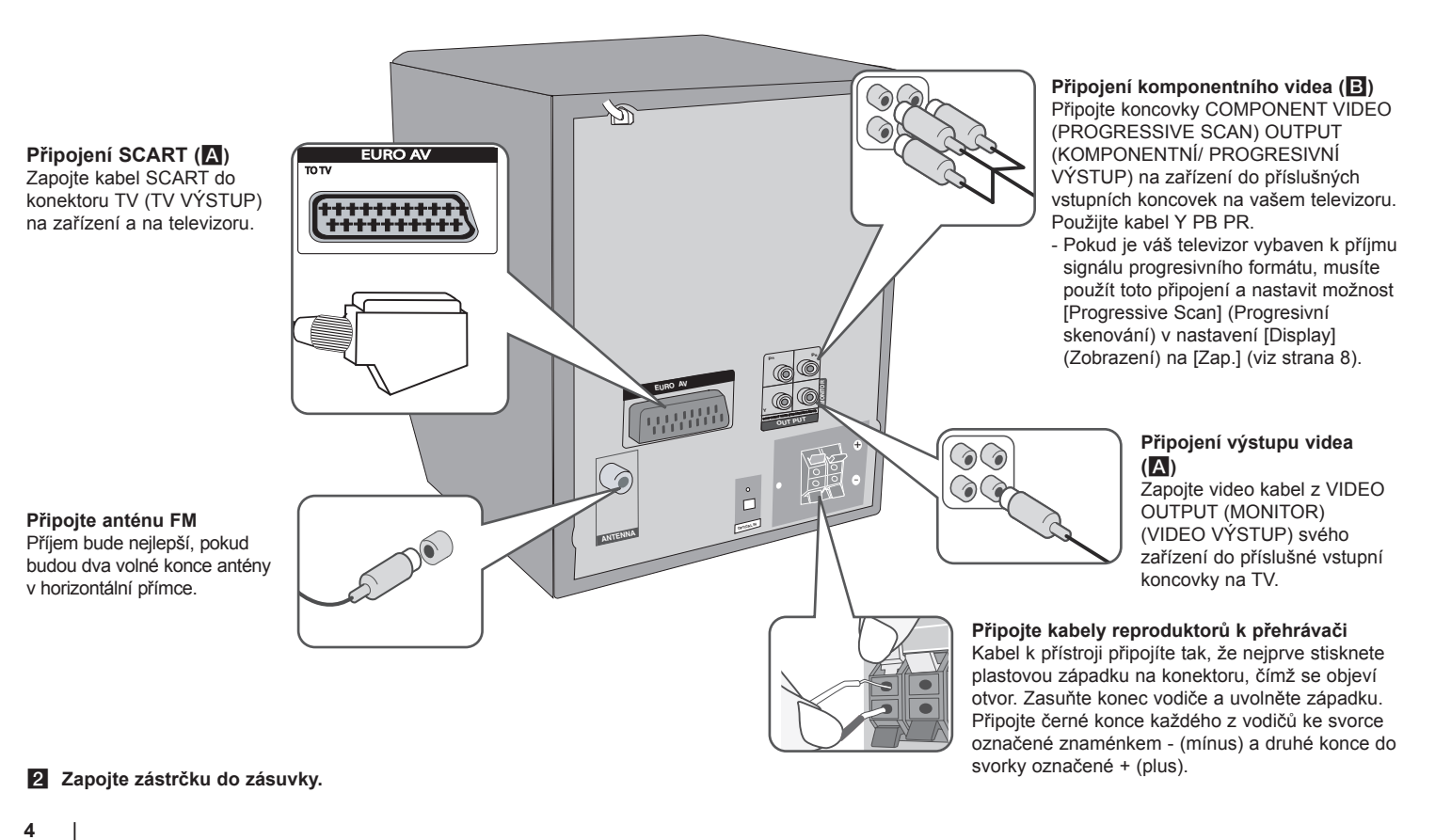

⊕

## **Hlavní jednotka**

 $\bigoplus$ 

### Vrchní ovládací prvky

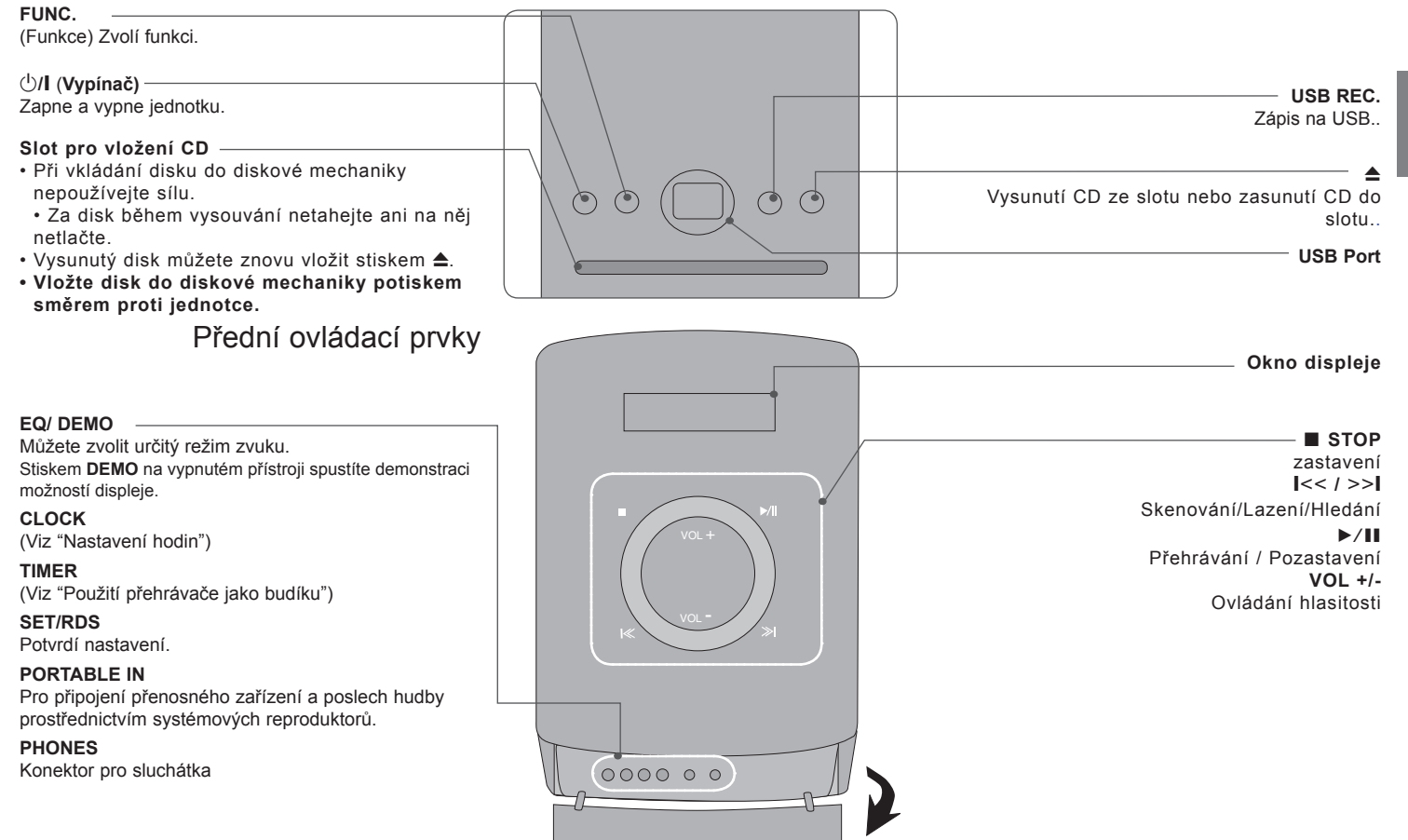

⊕

5

## **Dálkové ovládání**

**RETURN (**O**)** : Posun zpět v menu nebo opuštění menu nastavení.

**REC** (●) : NAHRÁVANÍ NA USB.

**STOP** ( $\blacksquare$ ) : Ukončí přehrávání nebo nahrávání.

**PLAY** (B), **MO./ST.** : Spustí přehrávání. Zvolí Mono/ Stereo

PAUSE/STEP (II) : Pozastavit přehrávání.

**SKIP** ( $\blacktriangleleft$  /  $\blacktriangleright$ ) : Přechod k další nebo předešlé kapitole/ stopě/ souboru.

**SCAN** (<</br />
>
: Prohledává vpřed nebo vzad.

**Tlačítka ovládání TV :** Ovládání TV. (pouze TV značky LG)

#### **Ovládání TV**

Můžete ovládat úroveň hlasitosti, zdroj vstupu a vypínání nebo zapínání TV značky LG. Stiskněte POWER (NAPÁJENÍ) (TV) a stiskněte opakovaně tlačítko **PR/CH** (+/ –), dokud se TV přijímač nezapne nebo nevypne.

**PROG./MEMO.** : Vstoupí nebo vystoupí z programového menu.

**CLEAR** : Odstraňuje číslo stopy ze seznamu programů.

**RDS** : Systém RDS.

**PTY** : Zobrazí možnosti zobrazení RDS.

**Vložte baterie do dálkového ovládání**

Ujistěte se, že se znaménka + (plus) a – (mínus) na baterií shodují s těmi na dálkovém ovládání.

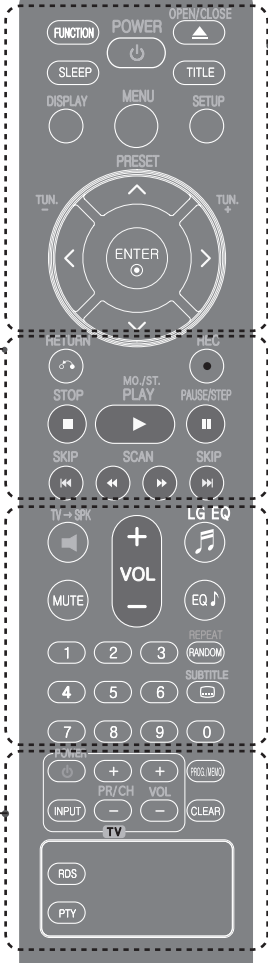

⊕

**FUNCTION** : Zvolí funkci a vstupní zdroj.

**SLEEP** : Můžete zvolit dobu od 10 do 180 minut, po kterých se přehrávač vypne. Pro kontrolu uplynulého času stiskněte tlačítko **SLEEP**. (DIMMER (Ztlumení) : Ztlumí jas LED (svítících diod) na předním panelu zapnutého přístroje na polovinu.)

1 **POWER** : Vypíná a zapíná zařízení, ON (zap.) nebo OFF (vyp.).

**≜ OPEN/CLOSE** · Otevře nebo zavře zásuvku pro disk

**TITLE** : Jestliže má aktuální DVD disk menu, zobrazí toto menu na obrazovce, tj. menu disku se může zobrazit.

**DISPLAY** : Zobrazuje informace na obrazovce.

**MENU** : Zobrazuje menu na DVD disku.

**SETUP** : Zapíná nebo vypíná zobrazení menu nastavení.

**PRESET (** $\land$  **V)** : Vybere radiostanici.

**TUN. (-/+)** : Naladí požadovanou radiostanici.

 $\wedge$  V < > (nahoru/ dolů/ vlevo/ vpravo): Pohyb v menu zobrazeném na obrazovce.

**ENTER** : Potvrzuje výběr volby.

**TV→SPK** : Pro přímou volbu AUX OPT.

**MUTE** : Vypnutí zvuku.

**VOL** (Volume) (+/-) : Nastaví hlasitost reproduktorů.

**EQ/ LG EQ** (Efekt ekvalizéru) : Můžete navolit optimální zvuk.

**REPEAT/RANDOM** : Volba přehrávacího režimu. (OPAKOVAT, NÁHODNĚ)

**SUBTITLE** : V průběhu přehrávání můžete zvolit požadovaný jazyk titulků.

**Číselná tlačítka 0-9 :** Vyberou číselnou volbu v menu.

 $\mathbf{G}$ 

⊕

# **Úvodní nastavení jazyka OSD - Volitelné**

během prvního používání přístroje se na TV obrazovce objeví výchozí nabídka nastavení jazyka. Dokončete výchozí nastavení jazyka před použitím přístroje.

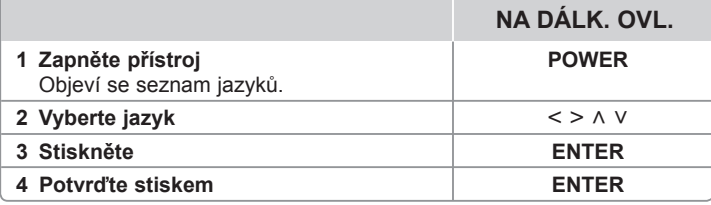

# **Počáteční nastavení místního kódu - Volitelné**

Při prvním použitím přístroje, nastavte Area Code (Kód oblasti) jak je uvedeno dále.

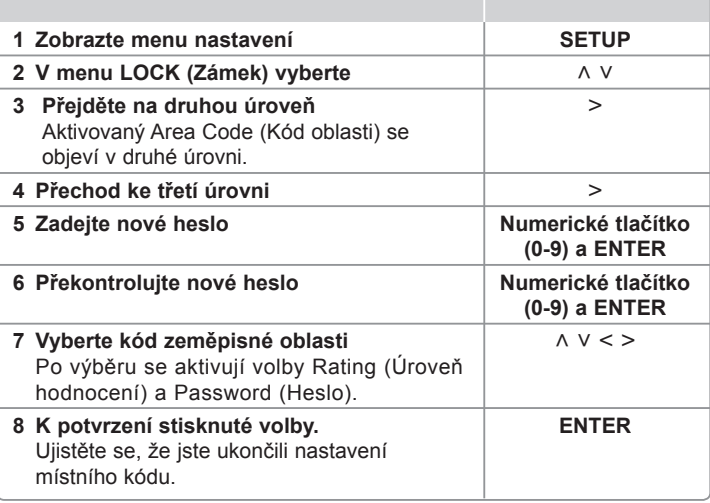

⊕

 $\overline{7}$ 

# **Nastavení počátečních nastavení**

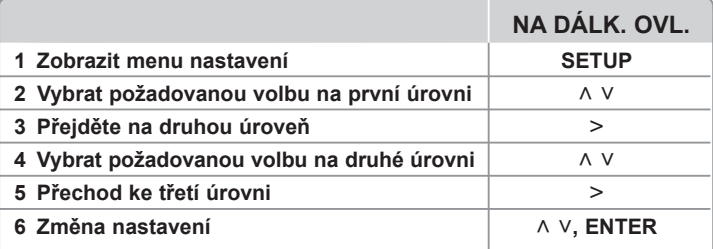

### **Nastavení počátečních nastavení - co všechno můžete**

### **Nastavení jazyka**

 $\bigoplus$ 

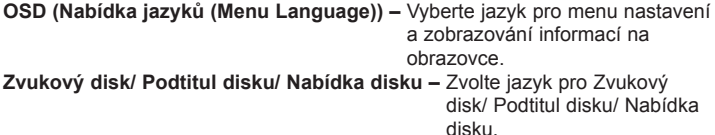

[Originál] : Odpovídá původnímu jazyku, ve kterém byl disk nahrán.

[Jiný] : Pro výběr jiného jazyka stiskněte numerická tlačítka, potom **ENTER** pro zadání příslušného 4místného čísla odpovídajícího jazykovému kódu podle kapitoly na straně 17. V případě, že uděláte chybu, před tím, než stlačíte tlačítko **ENTER**, stlačte tlačítko CLEAR.

[Vyp.] (pro titulky disku) : Vypne zobrazení titulků.

#### **Nastavení displeje**

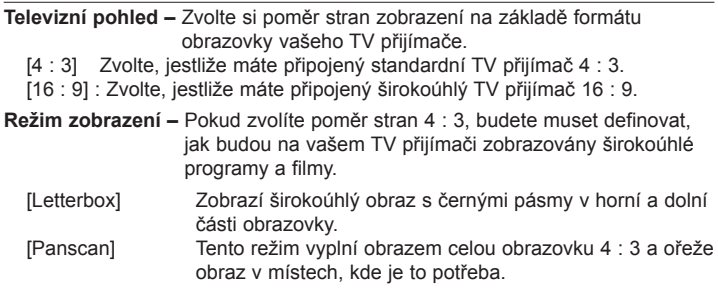

**Volba TV výstupu –** Zvolte možnost podle typu připojení k televizoru. [RGB] : Je-li váš TV přijímač připojený přes konektor SCART

[YPbPr] : Je-li váš TV přijímač připojený na zařízení přes konektory COMPONENT/ PROGRESSIVE SCAN (KOMPONENTNÍ/ PROGRESIVNÍ).

-Změníte-li nastavení TV výstupu na RGB z YPbPr v menu nastavení, zvláště při zapojení přístroje pomocí zapojení video komponentu, obrazovka zčerná. V tomto případě připojte video kabel ke konektoru MONITORU a zvolte znovu YPbPr v menu nastavení.

#### **Progresivní skenování (pro připojení komponentního video signálu)**

– Určuje, zda je na výstupu konektorů COMPONENT/PROGRESSIVE SCAN OUTPUT (Komponent/Výstup progresivního skenování) progresivní signál. Pokud je televizor vybaven k příjmu signálu progresivního formátu, získáte přesnou reprodukci barev a vysokou kvalitu obrazu výběrem možnosti [Zap.]. Pokud televizor nedokáže přijímat signály progresivního formátu, vyberte možnost [Vyp.].

Pokud omylem nastavíte funkci Progressive Scan (Progresivní skenování) na [Zap.], musíte vynulovat zařízení. Nejprve vyjměte ze zařízení disk. Potom stiskněte tlačítko STOP a podržte je na pět vteřin. Výstup videosignálu se obnoví na standardní nastavení a v televizoru uvidíte obraz.

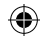

#### **Nastavení audia**

**DRC (Dynamic Range Control) –** Udržuje zvuk čistý, když je hlasitost nastavená na nízké hodnotě (jen Dolby Digital). Nastavte [Zap.] zapnutí tohoto efektu.

**Vocal –** Zvolte [Zap.], smísíte karaoke kanály do normálního sterea. Tato funkce je možná jen s multikanálovým karaoke DVD diskem.

#### **Nastavení uzamčení**

⊕

Pro přístup k možnosti uzamčení musíte zadat 4-číselné heslo. Pokud jste nezadali heslo, učiňte tak.

**1** Zadejte 4 číselné heslo, poté stiskněte **ENTER**.

**2** Zadejte heslo znova, poté stiskněte **ENTER** pro ověření. Uděláte-li chybu v průběhu zadání číselného hesla, stiskněte **CLEAR**, poté opravte.

**Kód oblasti –** Zvolte kód geografické oblasti jako kód úrovně hodnocení přehrávání. Tím určíte zemi, jejíž standardy budou použity pro rodičovský zámek DVD. Viz kódy zemí na straně 17.

**Hodnocení –** Zvolí úroveň hodnocení. Čím vyšší je úroveň, tím přísnější je hodnocení. Zvolte [Odemknout] pro deaktivaci hodnocení

**Heslo** – Nastavuje nebo mění heslo pro uzamykání.

**[Nové]** : Vložte 4místné heslo pomocí numerických tlačítek, poté stiskněte **ENTER**. Zadejte heslo ještě jednou pro potvrzení správnosti.

**[Zmĕnit]** : Po vložení starého hesla vložte nové heslo dvakrát.

Pokud jste zapomněli heslo, můžete jej znovu vložit.

**1** Nejdříve vyjměte disk z přístroje.

**2** Stiskněte **SETUP** na displeji v menu nastavení. Vložte 210499 a stiskněte **ENTER**. Heslo je vymazáno.

#### **Ostatní nastavení**

**Registrace DivX(R)** – Poskytujeme vám registrační kód pro službu DivX® VOD (Video na objednávku). Umožňuje vám půjčení nebo zakoupení videa pomocí služby DivX® VOD.

Pro více informací navštivte stránku www.divx.com/vod. Stiskem tlačítka **ENTER** se můžete podívat na registrační kód přístroje.

#### **Vychutnejte si poslech předprogramovaných zvukových polí**

Systém má číselné údaje přednastavené na okolní zvukové pole. Můžete zvolit požadovaný mód zvuku prostřednictvím **EQ/ LG EQ**. Zobrazené položky ekvalizéru se mohou lišit v závislosti na zvukových zdrojích a efektech.

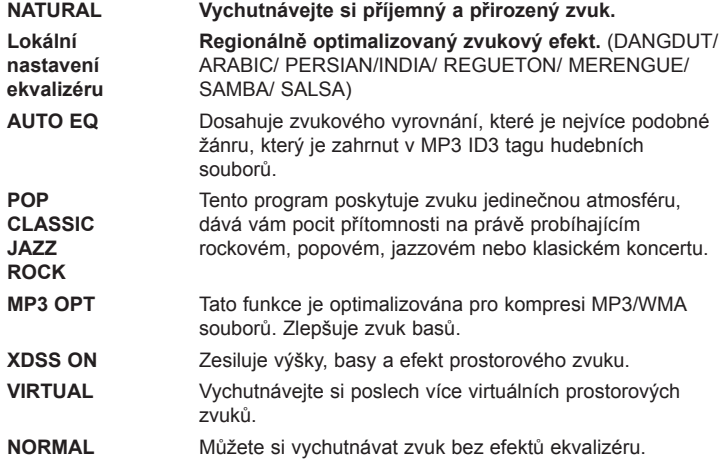

# **Nastavení hodin**

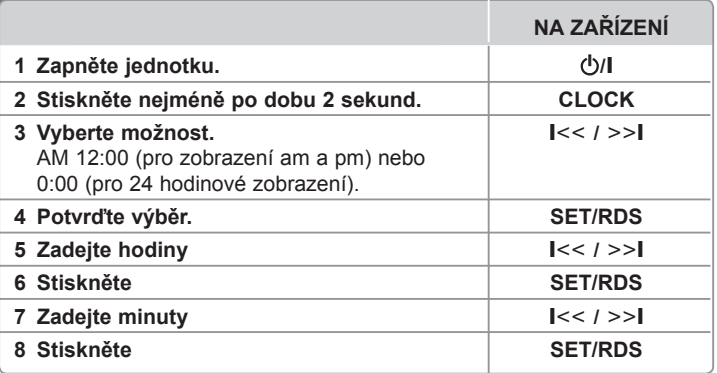

### **Použití přehrávače jako budíku**

 $\bigoplus$ 

- 1 Zapněte jednotku.
- 2 Stiskněte tlačítko **TIMER**. Každá funkce bliká.
- 3 Jakmile se zobrazí funkce, kterou chcete použít při buzení, stiskněte tlačítko **SET/RDS**.
- 4 Zobrazí se "ON TIME". Zde nastavíte čas, kdy chcete spustit budík. Pomocí tlačítka  $\leq$  />>I změníte hodiny a minuty a stiskem tlačítka **SET/RDS** uložíte nastavení.
- 5 Zobrazí se "OFF TIME". Zde nastavíte čas, kdy chcete zastavit funkci.
- 6 Pomocí tlačítka  $\leq$  / >>I změníte hodiny a minuty a stiskem tlačítka **SET/RDS** uložíte nastavení.
- 7 Poté bude zobrazena hlasitost (VOL), kterou chcete být vzbuzeni. Pomocí tlačítka  $\leq$  / >>| změníte hlasitost a stiskem tlačítka **SET/RDS** uložíte nastavení. Ikona hodin " $\mathbb{O}$ " zobrazuje, že je budík nastaven.
- 8 Stiskněte dvakrát tlačítko **TIMER**. Můžete zkontrolovat stav nastavení.

#### *Poznámka*

⊕

- Po nastavení hodin můžete kontrolovat čas stiskem tlačítka **CLOCK** dokonce i tehdy, je-li přehrávač vypnutý.
- Po nastavení hodin a budíku, můžete kontrolovat ikonku budíku  $\mathfrak O$  stiskem tlačítka **CLOCK** dokonce i tehdy, je-li přehrávač vypnutý.

# **Nastavení EZ zvuku televize**

Můžete vychutnávat zvuk z TV, DVD a digitálního zařízení. Dokonce i když je jednotka ve vypnutém režimu, pokud stisknete TV→SPK, jednotka se zapne a automaticky změní režim na AUX OPT.

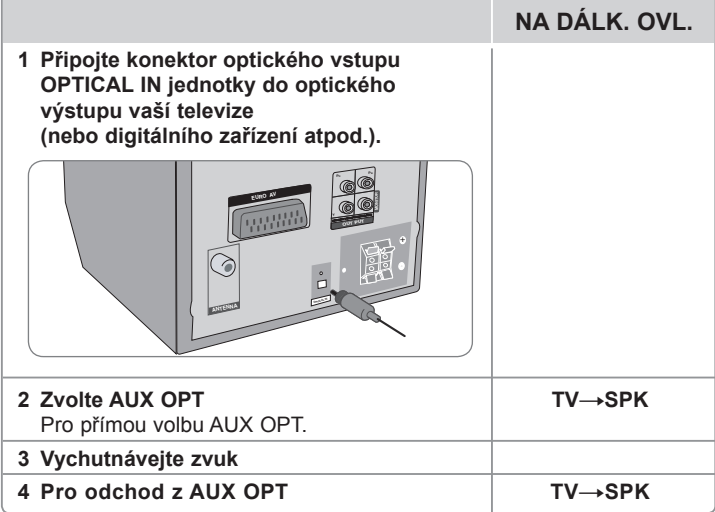

**10**

# **Zobrazení informací o disku**

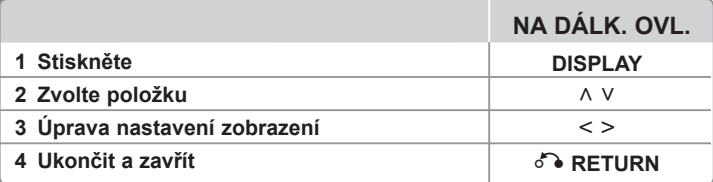

### **Zobrazení informací o disku - co všechno můžete**

Můžete vybrat položku stisknutím A V a změnit nebo vybrat nastavení < >.

- 4 + 1/23 Aktuální titul (nebo stopa/ soubor) číslo/celkový počet titulů (nebo stop/ souborů) 1/7 Číslo aktuální kapitoly/ celkový počet kapitol  $0:03:24$ Čas trvání přehrávání 1 ENG  $\frac{CD}{5.101}$  Vybraný jazyk zvuku nebo kanál **off** Vybrané titulky  $\Box$  $\mathbf{R}$ Vybraný úhel/ celkový počet úhlů
- $\circ$ **NORMAL** Vybraný zvuk/ režim EQ

⊕

## **Symboly použité v této příručce**

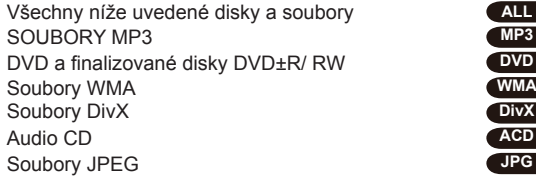

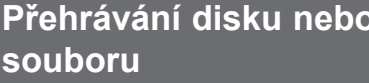

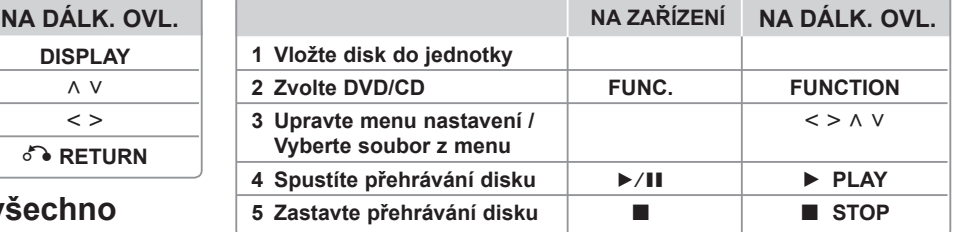

## **Přehrávání disku nebo souboru - co všechno můžete**

### **Smíšený disk nebo USB flash disk – DivX, MP3, WMA a JPEG**

V průběhu přehrávání disku nebo USB Flash disku, který obsahuje všechny typy DivX, MP3/ WMA a JPEG souborů, si můžete stisknutím tlačítka **MENU** navolit požadovaný typ souboru k přehrávání.

### **Přechod na předešlou/další stránku v nabídce seznamu souborů. MP3 WMA DivX ACD JPG**

Pro přechod na předešlou nebo další stránku stiskněte a podržte A V.

### **Přehrávání disku DVD, který obsahuje nabídku DVD**

Většina DVD obsahují menu, které se načte před začátkem přehrávání filmu. **1** Můžete se pohybovat v nabídce pomocí  $\land$  V < > ke zvýraznění možnosti.

**2** Stiskněte **PLAY** pro volbu možnosti.

### **Přechod na další/ předešlou kapitolu/ stopu/ soubor**

#### **MP3 WMA DVD DivX ACD**

Stiskněte tlačítko SKIP (>>I) pro přechod k další kapitole/ stopě/ souboru. Stiskněte tlačítko **SKIP** ( $\blacktriangleleft$ ) pro návrat na začátek aktuální kapitoly/ stopy/ souboru.

Dvakrát stiskněte krátce tlačítko SKIP (I<</a></a> pro krok zpět k předešlé kapitole/ stopě/ souboru.

**11**

⊕

### **Pozastavení přehrávání ALL**

**1** Stisknutím **PAUSE/STEP** (X) pozastavíte přehrávání. **2** Stisknutím **PLAY** (B) pokračujete v přehrávání.

#### Přehrávání po jednotlivých snímcích **DVD** DivX

Opakovaným stisknutím **PAUSE/STEP** (II) spustíte přehrávání po jednotlivých snímcích.

#### **Opakované nebo náhodné přehrávání MP3 WMA DVD DivX ACD**

Stiskněte opakovaně **REPEAT/RANDOM** a současný titul, kapitola nebo stopa bude přehrávána opakovaně nebo náhodně. Normální přehrávání obnovíte opětovným stisknutím tlačítka **REPEAT/RANDOM**.

- Režim náhodného přehrávání : pouze u hudebních souborů.

#### **Rychlý posun vpřed nebo vzad MP3 WMA DVD DivX ACD**

Stiskněte **SCAN** (<< nebo >>) pro rychlý posun vpřed nebo vzad během přehrávání. Opakovaným stisknutím **SCAN** (<< nebo >>) můžete měnit rychlost posunu. Stisknutím **PLAY** (B) spustíte přehrávání v normální rychlosti.

#### **Zpomalení rychlosti přehrávání DVD**

Když je přehrávání pozastaveno, stisknutím **SCAN** (<< nebo >>) zpomalíte rychlost přehrávání vpřed nebo vzad. Opakovaným stisknutím **SCAN** (m nebo M) si můžete vybrat z více rychlostí přehrávání. Pro pokračování v přehrávání normální rychlostí stiskněte tlačítko **PLAY** (▶).

#### **Přehrávání 1,5 násobnou rychlostí DVD**

Stisknutím PLAY (▶) během přehrávání DVD spustíte přehrávání 1,5krát rychleji oproti normální rychlosti přehrávání. Na obrazovce se objeví "▶ x1.5". Stisknutím PLAY ( $\blacktriangleright$ ) spustíte přehrávání v normální rychlosti.

#### **Výběr jazyka titulků DVD DivX**

Během přehrávání opakovaným stisknutím **SUBTITLE** vyberte požadovaný jazyk titulků.

#### **Změna znakové sady ke správnému zobrazení titulků pro DivX® - Volitelné DivX**

- **1** Pokud se v průběhu přehrávání titulky nezobrazují správně, stiskněte a držte tlačítko **SUBTITLE** po dobu 3 sekund pro volbu režimu jazykového kódu.
- **2** Opakovaným stiskem tlačítka **SUBTITLE** navolte jiný jazykový kód, dokud nebudou titulky zobrazeny správně.

#### **Prohlížení nabídky titulů OVD**

Stiskněte **TITLE**, zobrazí se menu titulu na disku, je-li dostupné.

#### **Spuštění přehrávání ve zvoleném čase DVD DivX**

Hledá počáteční bod zadaného časového kódu.

- **1** Stiskněte tlačítko **DISPLAY**, poté zvolte ikonu hodin.
- **2** Zadejte čas, poté stiskněte **ENTER**.

Např. k nalezení scény v 1 hodinu, 10 minut a 20 sekund vložte číselnými tlačítky "11020" a stiskněte **ENTER**. pokud zadáte nesprávné číslo, stiskněte tlačítko **CLEAR** k opětovnému zadání.

#### **Paměť poslední scény DVD**

Toto zařízení si uchovává poslední scénu z posledního přehrávaného disku. Poslední scéna zůstává v paměti zařízení i když vyjmete disk z přehrávače nebo vypnete přehrávač do pohotovostního režimu (režim Stand-by). Jestliže vložíte disk, ze kterého je uchovaná poslední scéna, scéna se automaticky zobrazí.

#### **Vytvořte si vlastní program ACD MP3 WMA**

Uspořádáním pořadí hudby na disku můžete přehrávat obsah disku v jakémkoli pořadí. Program je po vyjmutí disku vymazán.

- **1** Zvolte požadovanou hudbu stiskem **PROG./MEMO.** nebo volbou "<sup> $\pi$ +</sup>" poté stiskněte **ENTER** k přidání hudby do seznamu programu.
- **2** Pro přidání veškeré hudby z disku zvolte " " a poté stiskněte **ENTER**.
- **3** Vyberte hudbu ze seznamu programu, poté stiskněte **ENTER** pro spuštění naprogramovaného přehrávání.
- **4** Pro vymazání hudby ze seznamu programu vyberte hudbu, kterou chcete ostranit,

poté stiskněte tlačítko **CLEAR** nebo volbu ikony " <sup>n</sup> m a stiskněte **ENTER**. Pro vymazání všech hudebních souborů ze seznamu programu zvolte " """, poté stiskněte tlačístko **ENTER**.

#### **Zobrazení informace o souboru (ID3 TAG) MP3**

Opakovaným stisknutím **DISPLAY** můžete pouze na discích kontrolovat ID3 TAG informace o souborech MP3.

#### **Prohlížení fotografií jako prezentace CPG**

- **1** Použijte A V < > pro označení ikony ( D), potom stiskněte **ENTER**, čímž spustíte prezentaci.
- **2** Rychlost prezentace můžete změnit pomocí tlačítek < > při označené ikoně  $(\mathbb{R})$ .

#### **Přechod na další/ předešlou fotku JPG**

Stiskněte tlačítko **SKIP** (I<< nebo >>I) nebo < > prohlížení předchozí/ další fotografie.

**12**

### **Otáčení fotky JPG**

Pro otočení fotky na celé obrazovce použijte tlačítko A V k otočení proti směru hodinových ručiček nebo k prohlížení fotky na celé obrazovce ve směru hodinových ručiček.

#### **Screen Saver (Spořič obrazovky)**

Spořič obrazovky se objeví, když necháte přístroj v režimu zastavení asi pět minut.

#### **Výběr televizního systému - Volitelné**

Musíte vybrat odpovídající režim systému pro systém vašeho televizoru. Vyjměte případný disk vložený v přístroji, stiskněte a přidržte tlačítko **PAUSE/ STEP (II)** na déle než 5 sekund a vyberte televizní normu (PAL, NTSC nebo AUTO).

#### **Požadovaný přehrávatelný soubor**

#### **DivX**

⊕

- Dostupné rozlišení : až 800x600 (H x V) pixelů
- Název DivX souboru s titulky by měl obsahovat do 45 znaků.
- Pokud existuje kód, který nelze označit v souboru DivX, může být zobrazen jako znak " " na displeji.
- Pokud složení audia a videa nahraných souborů není proložené, video nebo audio je výstupní.
- Podporovaný formát souborů DivX : ".avi", ".mpg", ".mpeg", ".divx"
- Podporovaný formát titulků : SubRip (\*.srt/ \*.txt), SAMI (\*.smi), SubStation Alpha (\*.ssa/ \*.txt), MicroDVD (\*.sub/ \*.txt), SubViewer 2.0 (\*.sub/ \*.txt)
- Přehrávatelný formát kodeku : "DIVX3.xx", "DIVX4.xx", "DIVX5.xx", "MP4V3", "3IVX"
- Přehrávatelný formát zvuku : "AC3", "PCM", "MP3", "WMA"
- Disky formátované v souborovém systému Live nelze přehrát na tomto přehrávači.
- Pokud je název filmového souboru odlišný od názvu souboru titulků, v průběhu přehrávání souboru DivX nebudou titulky zobrazeny.
- Pokud přehráváte jiný DivX soubor, než je DivX spec, nemusí tato funkce fungovat normálně.

#### **MP3/ WMA**

- Vzorkovací frekvence : 32 48 kHz (MP3/ WMA)
- Datový tok : 32 320 kbps (MP3), 40 192 kbps (WMA)
- Přípona souboru : ".mp3"/ ".wma"
- Formát souboru CD-ROM : ISO9660 LEVEL 1 / JOLIET
- Doporučujeme používat program Easy-CD Creator, který vytváří systém souborů ISO 9660.
- Neměly by obsahovat speciální znaky, jako / ? \* : " < > l atd.
- Celkový počet souborů na disku by měl být menší než 999.

Tento přístroj vyžaduje, aby disky a záznamy splňovaly určité technické normy, s cílem dosáhnout optimální kvalitu přehrávání. Předem nahrané disky DVD jsou automaticky nastaveny podle těchto norem. Je mnoho různých typů zapisovatelných formátů disků (včetně CD-R obsahujících soubory MP3 nebo WMA) a tyto vyžadují určité předem existující podmínky (viz výše), aby bylo zajištěno kompatibilní přehrání.

**Zákazníci by měli vzít na vědomí, že se vyžaduje povolení za účelem stahování souborů MP3/ WMA a hudby z internetu. Naše společnost nemá žádné právo udělit takové povolení. Povolení může udělit pouze vlastník autorských práv.**

#### **JPG**

- Normální: 5 120 x 3 840, progresivní jpeg: 2 043 x 1 536
- Podmínka zápisu: ISO9660 LEVEL 1/ JOLIET
- Maximální počet souborů: Méně než 999.
- Některé disky nemusejí fungovat z důvodu odlišného formátu záznamu nebo kvůli stavu disku.
- Přípona souboru : ".jpg"

# **Poslech rádia**

Ujistěte se, že je připojena FM anténa.

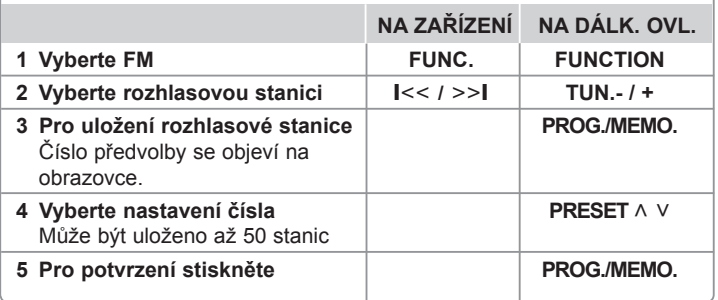

## **Poslech rádia - co všechno můžete**

#### **Automatické hledání radiostanic**

Stiskněte a držte TUN.-/ TUN.+ po dobu delší než 1 sekundu. Tuner začne vyhledávat stanice a zastaví se vždy, když najde stanici.

#### **Vymazání všech uložených stanic**

**1** Stiskněte a držte **PROG./MEMO.** po dobu dvou sekund.

- Na displeji se rozsvítí "ERASE ALL"(VYMAZAT VŠE).

**2** Stiskněte **PROG./MEMO.** a vymažete všechny uložené rozhlasové stanice.

#### **Zlepšení nekvalitního FM příjmu**

Na dálkovém ovládání stiskněte PLAY (▶) (MO./ST.). Toto má za následek změnu volby kanálů ze sterea na mono a obvykle zlepšení příjmu.

#### **Více informací o rádio stanicích**

FM tuner je dodáván s příslušenstvím RDS. Na displeji se objeví písmena **RDS** plus informace o rádio stanici, kterou právě posloucháte. Pro zobrazení informací stiskněte několikrát tlačítko **RDS** na dálkovém ovládání.

**PTY** - Typ programu, jako jsou Zprávy, Sport, Jazz.

**RT** (textové informace)- Textové informace rádia, název rádio stanice.

**CT** (časový údaj)- Časový údaj, čas a umístění rádio stanice.

**PS** (Název programu) – Název servisního programu, název kanálu.

Můžete vyhledat rádio stanice podle typu programu stisknutím tlačítka **RDS**. Displej zobrazí poslední používané PTY. Stiskněte jednou nebo vícekrát tlačítko **PTY** pro zvolení Vámi preferovaného typu programu. Stiskněte a podržte tlačítko < /> Tuner začne vyhledávat automaticky. Hledání se zastaví, když je stanice nalezena.

# **Poslech hudby z přenosného přehrávače**

Toto zařízení může přehrávat hudbu z mnoha typů přenosných přehrávačů.

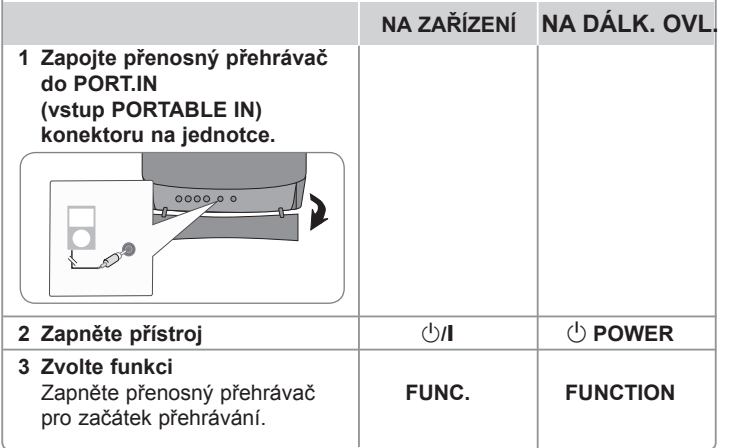

# **Používání USB**

Můžete si vychutnat soubory médií uložených na zařízení USB připojením USB do příslušného portu na jednotce. Pokud chcete používat další funkce, viz Přehrávání disku nebo sekce souboru.

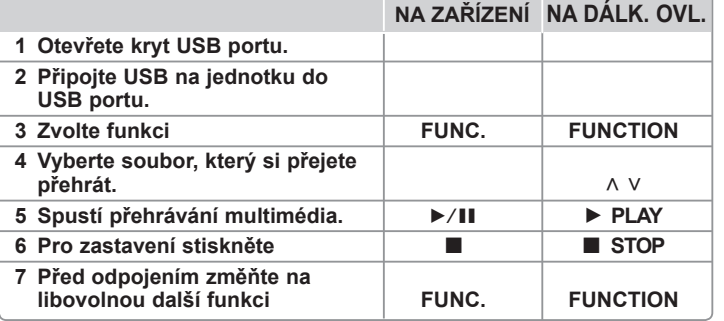

#### **Kompatibilní USB zařízení**

- MP3 přehravač: MP3 přehravač s flashovou pamětí.
- USB Flash Drive: Zařízení, která podporují USB 2.0 nebo USB 1.1.
- Funkce USB této jednotky nepodporuje všechna USB zařízení.

### **Náležitost USB zařízení**

Zařízení, která vyžadují instalaci dalších programů po připojení přístroje k počítači nejsou podporována.

### **Dbejte následujícího**

- Nevyjímejte USB v průběhu činnosti.
- Z důvodu velké kapacity USB může hledání trvat několik minut.
- K zabránění ztrátě dat, zálohujte všechna data.
- Pokud použijete prodlužovací kabel USB nebo USB HUB, zařízení USB nemusí být rozpoznáno.
- Souborový systém NTFS není podporován. (podporován je pouze souborový systém FAT (16/32) ).
- Tato jednotka není podporována, pokud celkový počet souborů přesahuje 1 000.
- Vnější HDD, uzamčené přístroje nebo typy pevných USB disků nejsou podporovány.
- USB port přístroje nemůže být připojen k PC.
- Jednotka nemůže být použita jako úschovné zařízení.

⊕

# **Nahrávání na USB**

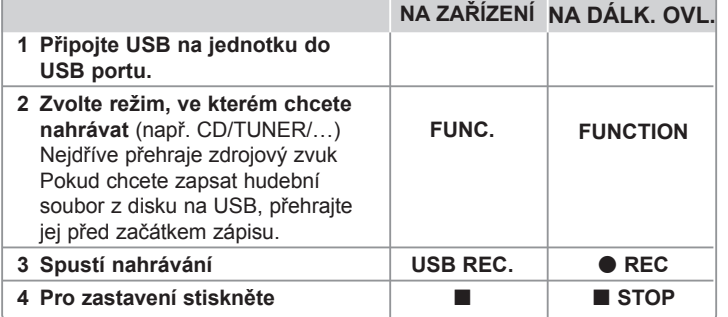

## **Nahrávání na USB - co všechno můžete**

### **Zápis hudebního souboru ze zdrojového disku na USB**

#### **Nahrávání jedné stopy**

Pokud se nahrávalo na USB v průběhu přehrávání CD, pak pouze tato stopa/ soubor byla uložena na USB.

#### **Nahrávání všech stop**

Pokud bylo stisknuto tlačítko pro nahrávání a CD bylo zastaveno, pak byly zapsány všechny stopy/ soubory.

- Soubory v podsložkách nejsou v průběhu zápisu všech stop nahrávány.
- Pokud chcete nahrát všechny stopy v průběhu přehrávání, stiskněte dvakrát stop. Zkontrolujte na obrazovce.

#### **Nahrávání seznamu programu**

USB zapisuje po vytvoření vlastního programu stopu, kterou chcete. (pouze Audio CD)

### **V průběhu nahrávání dbejte následujících instrukcí**

- Můžete zkontrolovat na obrazovce procentní rychlost zápisu USB v průběhu nahrávání. (pouze Audio, MP3/WMA CD).
- V průběhu zápisu MP3/WMA není žádný zvuk.
- Při zastavení zápisu v průběhu přehrávání byl soubor do této doby nahrán a uložen. (Pouze AUDIO CD)
- V průběhu nahrávání na USB neodpojujte zařízení USB. Může to způsobit vytvoření neúplného souboru a může se stát, že jej nebude možné odstranit z počítače.
- Pokud zápis na USB nepracuje, zobrazí se na obrazovce zprávy jako "NO USB" (Žádné USB), "ERROR" (Chyba) , "USB FULL" (USB je plné) nebo "NO REC" (Źádný zápis)
- Přístroj pro čtečku paměťových karet nebo externí HDD nemůže být použit pro zápis na USB.
- Pokud nahráváte po dlouhou dobu, soubor je nahrán za 2 hodiny.
- Při zastavení zápisu v průběhu přehrávání nebyl soubor uložen.
- Zápis USB z disků CD-G není možný.
- Nelze nahrát více než 999 souborů.
- Číslo souboru se uloží automaticky.
- **Bude uloženo následovně.**

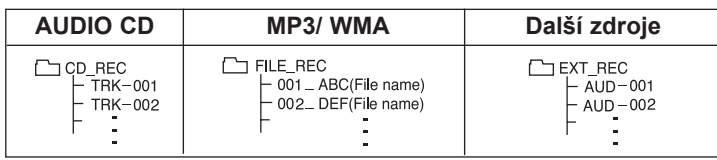

Neoprávněné pořizování kopií chráněných materiálů, například počítačových programů, souborů, vysílání a zvukových nahrávek, může znamenat porušení autorských práv a může také být trestným činem. Tento přístroj nesmí být k těmto účelům využíván.

#### **Buďte zodpovědní Respektujte autorská práva**

♠

 $\bigoplus$ 

# **Kódy jazyků**

Tento seznam použijte k vložení požadovaného jazyka pro následující výchozí nastavení : Zvuk disku, Titulky disku, Menu disku.

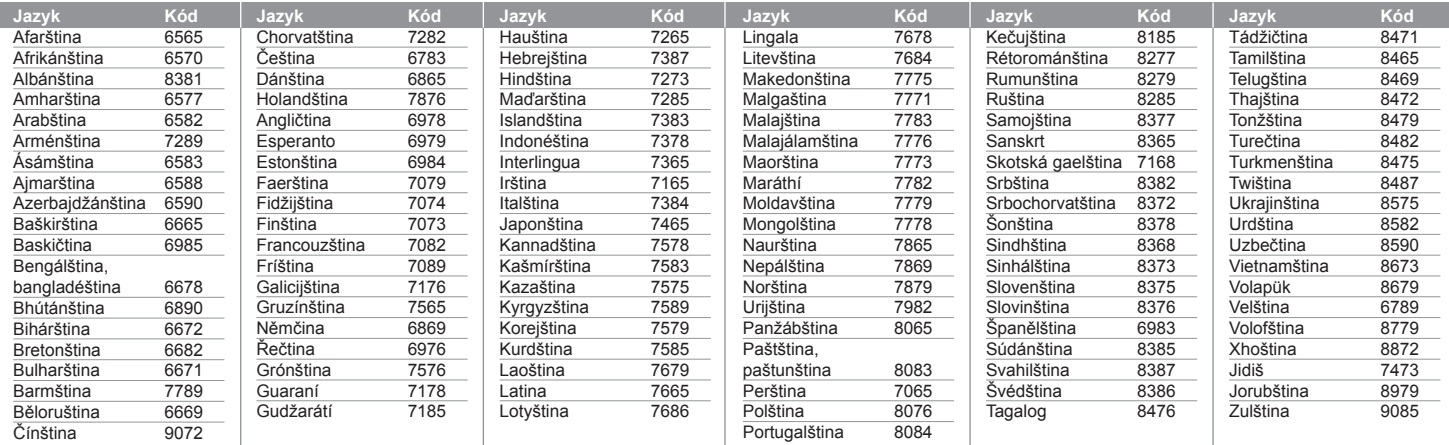

# **Kódy zemí**

 $\bigoplus$ 

Z tohoto seznamu vyberte kód země.

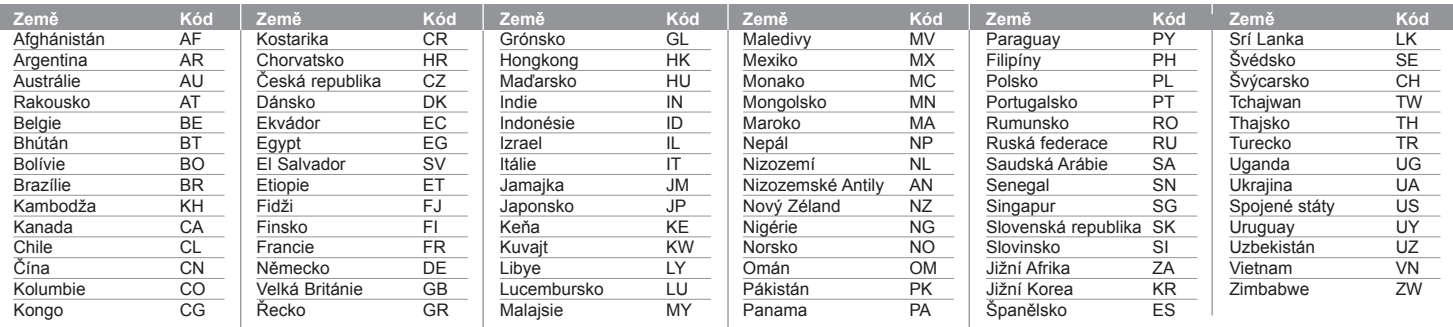

 $\bigoplus$ 

# **Odstraňování problémů**

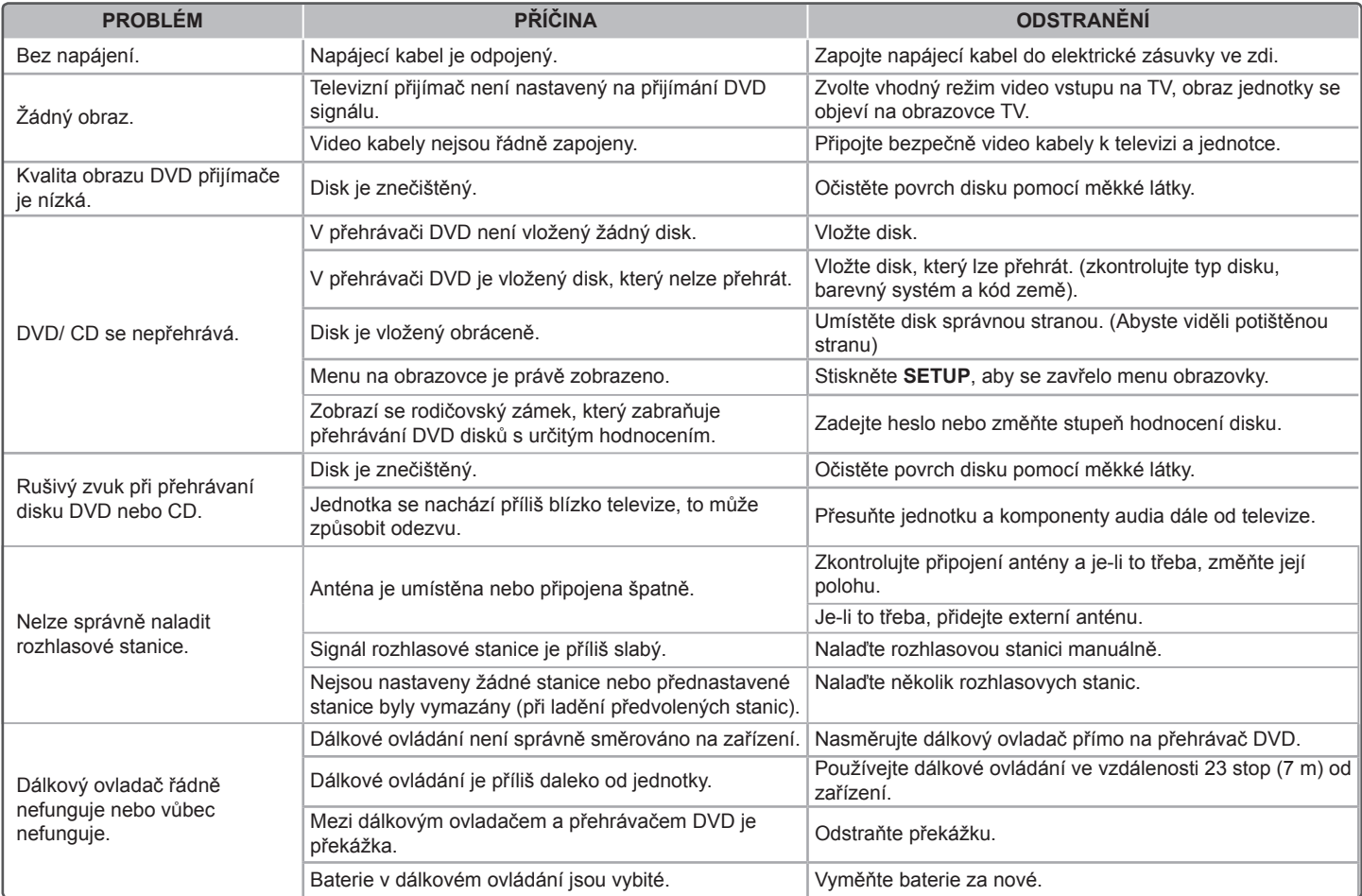

 $\bigoplus$ 

 $\bigoplus$ 

 $\bigoplus$ 

# **Typy přehrávatelných disků**

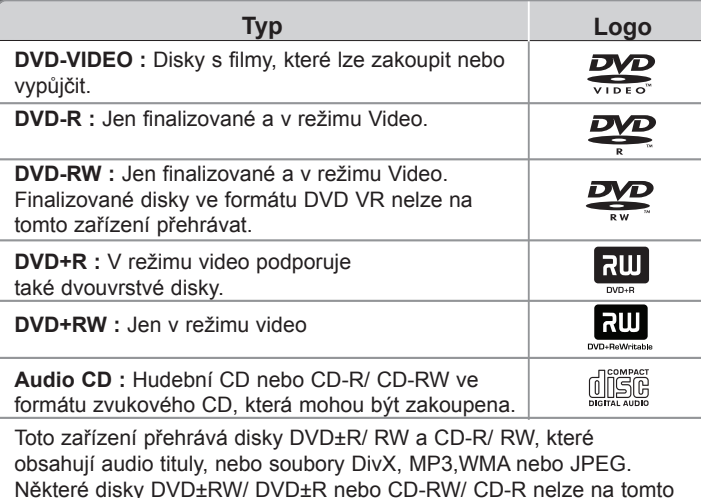

Některé disky DVD±RW/ DVD±R nebo CD-RW/ CD-R nelze na tomto zařízení přehrát kvůli kvalitě nebo stavu disku nebo kvůli vlastnostem záznamového zařízení a autorizovaného softwaru.

**Dolby a znak dvojitého D jsou obchodní značkou Dolby Laboratories. Vyrobeno v licenci Dolby Laboratories.** 

### **Zobrazení symbolu**

Během provozu se může na displeji objevit symbol " $\heartsuit$ " a oznamuje, že funkce popsaná v této uživatelské příručce není dostupná na daném DVD video disku.

#### **Kód země**

Kód země je vytištěn na zadní straně tohoto zařízení. Toto zařízení přehrává jen DVD disky, které jsou označeny stejně jako označení na zadní části zařízení nebo jsou označeny jako "ALL" (VŠE).

- Většina disků nese značku glóbu s jedním nebo více čísly, která je viditelná na obalu. Toto číslo se musí shodovat s kódem země na vašem zařízení, jinak disk nebude přehrávatelný.
- Pokusíte-li se přehrát DVD s jiným kódem země, než je na vašem přehrávači, na TV obrazovce se objeví zpráva "Check Regional Code" (Zkontrolujte kód země).

### **Autorská práva**

Je zákonem zakázáno kopírovat, vysílat a šířit a veřejně přehrávat nebo půjčovat materiály chráněné autorským právem bez povolení. Tento výrobek má funkci ochrany proti kopírování, která byla vyvinuta společností Macrovision. Na některých discích jsou zaznamenány signály ochrany proti kopírování. Při nahrávání nebo přehrávání filmů z takovýchto disků bude slyšet šum. Tento výrobek podléhá technologii ochranny autorských práv, která je chráněna patenty USA a dalšími právy duševního vlastnictví. Použití této technologie ochrany autorských práv musí být autorizováno společností Macrovision Corporation a je určeno pouze pro domácí a jiné omezené sledování, pokud není jinak autorizováno společností Macrovision corporation. Zpětné inženýrství nebo demontáž jsou zakázány.

**SPOTŘEBITELÉ BY MĚLI VZÍT NA VĚDOMÍ, ŽE NE VŠECHNY TELEVIZNÍ PŘIJÍMAČE S VYSOKÝM ROZLIŠENÍM JSOU PLNĚ KOMPATIBILNÍ S TÍMTO VÝROBKEM A MOHOU ZPŮSOBIT NEŽÁDOUCÍ JEVY V OBRAZE. V PŘÍPADĚ PROBLÉMŮ S PROGRESIVNÍM OBRAZEM S 525 NEBO 625**  ŘÁDKY, DOPORUČUJEME UŽIVATELI PŘENASTAVIT ROZLIŠENÍ NA " **STANDARDNÍ ROZLIŠENÍ". V PŘÍPADĚ, ŽE MÁTE NĚJAKÉ DALŠÍ OTÁZKY VZTAHUJÍCÍ SE KE KOMPATIBILITĚ TV ZAŘÍZENÍ S TÍMTO MODELEM (525p A 625p) JEDNOTKY, PROSÍME KONTAKTUJTE NAŠE CENTRUM ZÁKAZNICKÝCH SLUŽEB.** 

Aby byl přehrávač LG schopen přehrávat přepisovatelné disky, je třeba nastavit možnost formátování disku na [Mastered]. Když je tato možnost nastavena na Live File System, nelze disk použít na přehrávačích LG.

(Mastered / Live File System: Systém formátu disku pro Windows Vista)

**19**

♠

 $\bigoplus$ 

# **Specifikace**

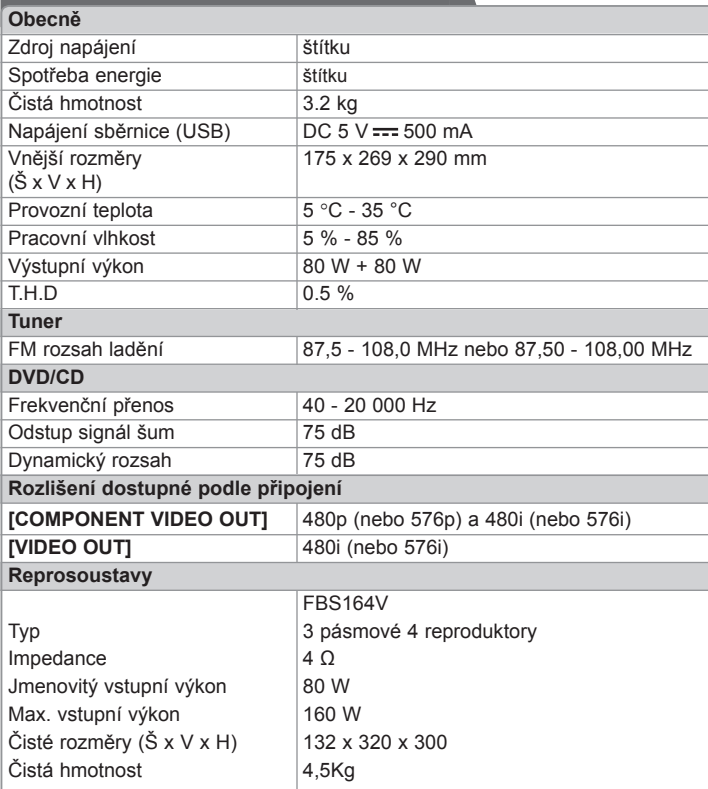

**Design a specifikace podléhají změně bez předcházejícího upozornění.**

**20**

 $\bigoplus$ 

 $\bigoplus$